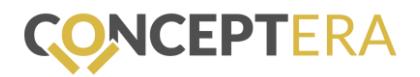

## **Anleitung Wissensdatenbank Leichte Sprache**

- 1. Gehe auf [www.conceptera.ch.](http://www.conceptera.ch/)
- 2. Klicke auf «REGISTRIEREN» und trage dich ein. Achtung: Unbedingt mit der offiziellen Geschäfts-E-Mailadresse eintragen.
- 3. Du erhältst innerhalb von 24 Stunden eine Bestätigung.
- 4. Klicke «ANMELDEN», um auf die Plattform zu gelangen.

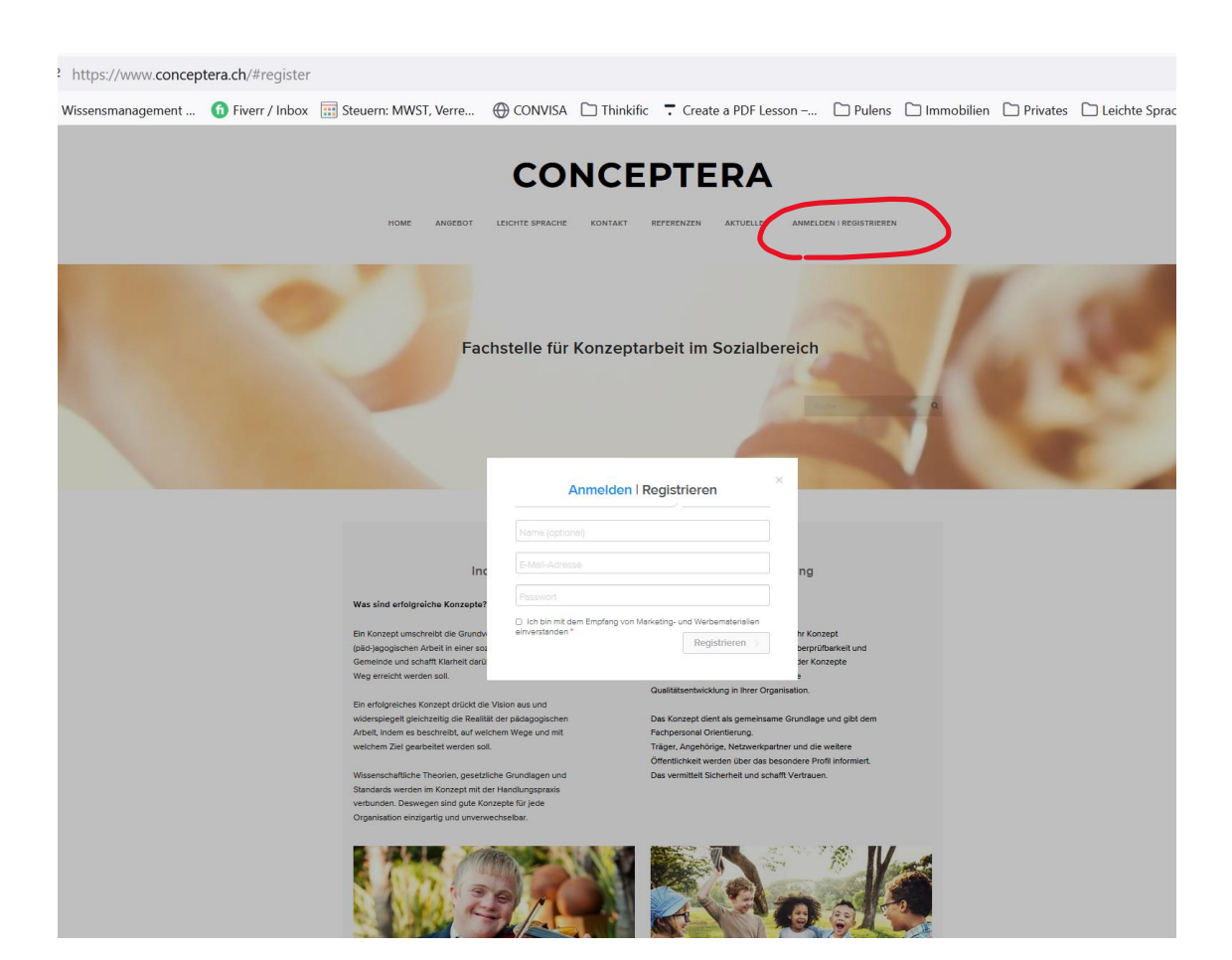

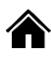

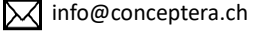

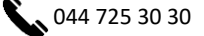